# Компоновка

https://fxdocs.github.io/docs/html5/#\_layout

# Структура приложения

- Каждое JavaFX приложение состоит из иерархии нескольких основных компонентов:
	- Stage (окна или подмостки)
	- Scene (сцены)
	- Node (узлы)

Stage -> Window->Object

Stage() Stage(StageStyle s)

В JavaFX application создается первичное окно, которое передается в метод start()

### Стили

StageStyle.DECORATED StageStyle.UNDECORATED StageStyle.TRANSPARENT StageStyle.UTILITY

```
Stage w = new Stage(StageStyle.DECORATED);
```

```
Stage w = new Stage();
w.initStyle(StageStyle.UTILITY);
```
#### Управление

https://openjfx.io/javadoc/18/javafx.graphics/javafx/stage/Stage.html

По умолчанию открывается документация для 21

import javafx.application.Application; import javafx.stage.Stage;

```
public class AppStub extends Application{ 
  public static void main(String[] args) { 
            launch(args);
```
}

}

```
@Override 
 public void start(Stage stage) { 
          stage.setTitle("JavaFX Application"); 
          stage.setWidth(500);
          stage.setHeight(300);
         stage.show(); 
 }
```
### Scene

- javafx.scene.Parent
- javafx.scene.Node

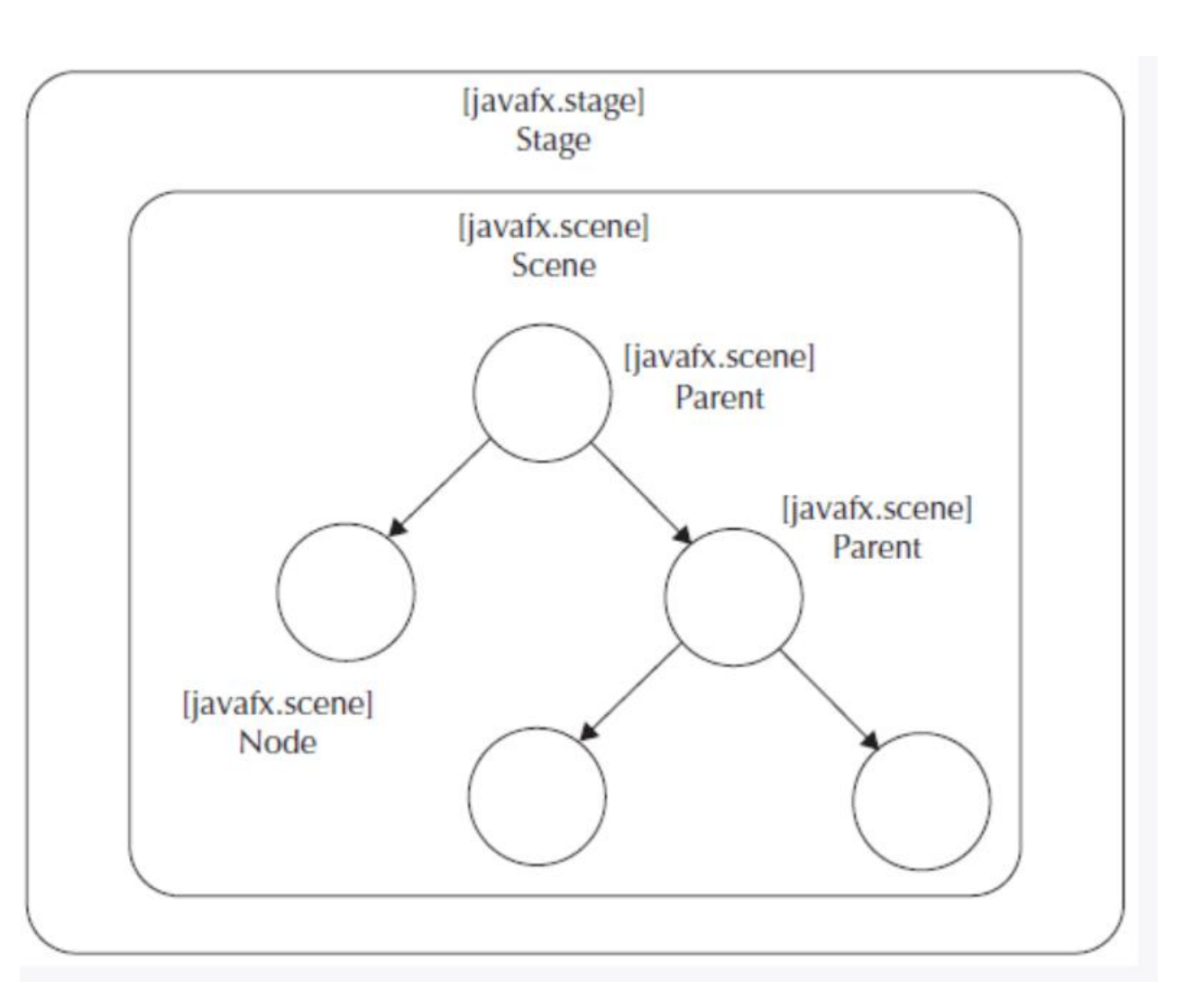

• https://openjfx.io/javadoc/18/javafx.graphics/javafx/scene/package-summary.html

### Scene

Scene(Parent root)

Scene(Parent root, double width, double height)

Scene(Parent root, Paint fill)

Scene(Parent root, double width, double height, Paint fill)

### Узлы сцены

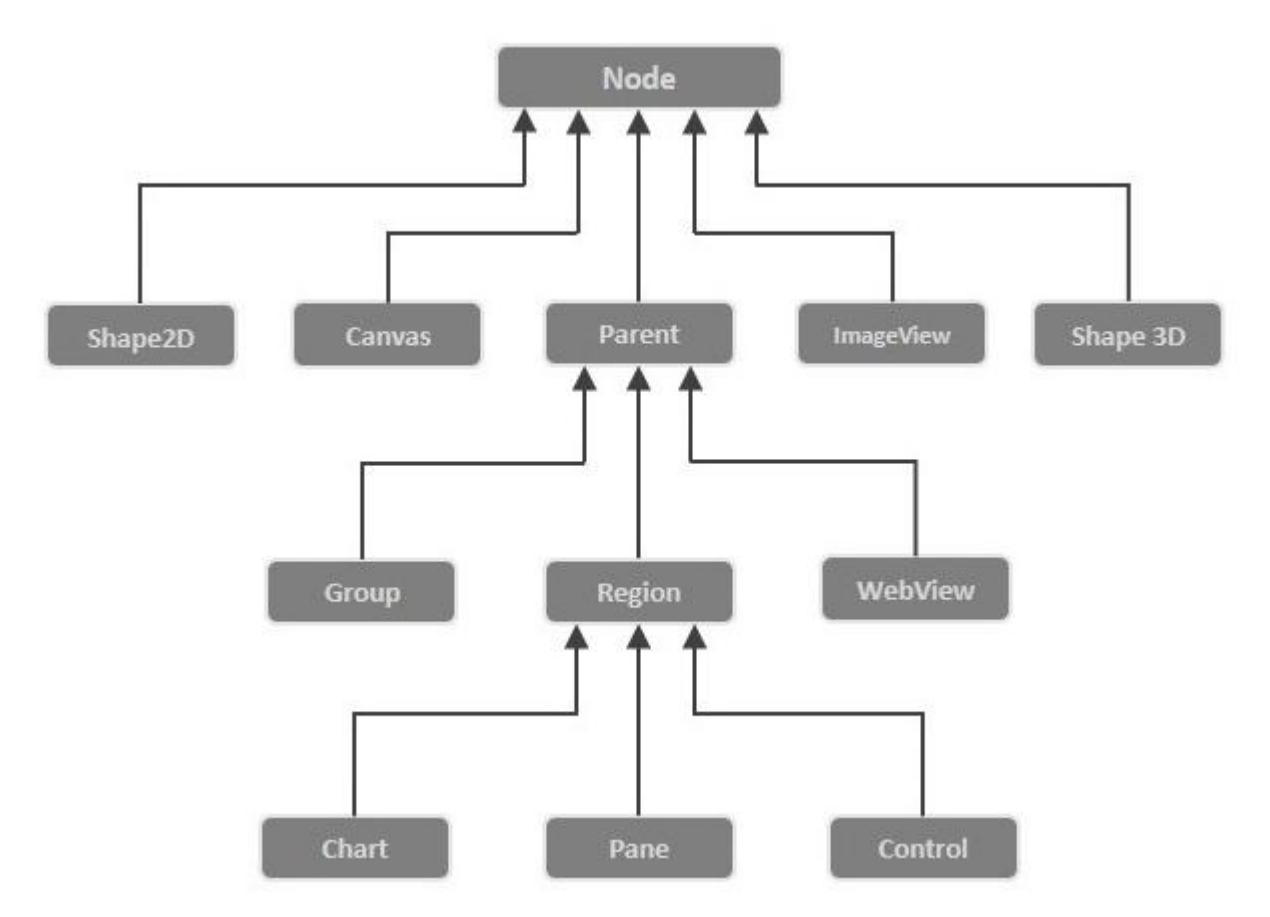

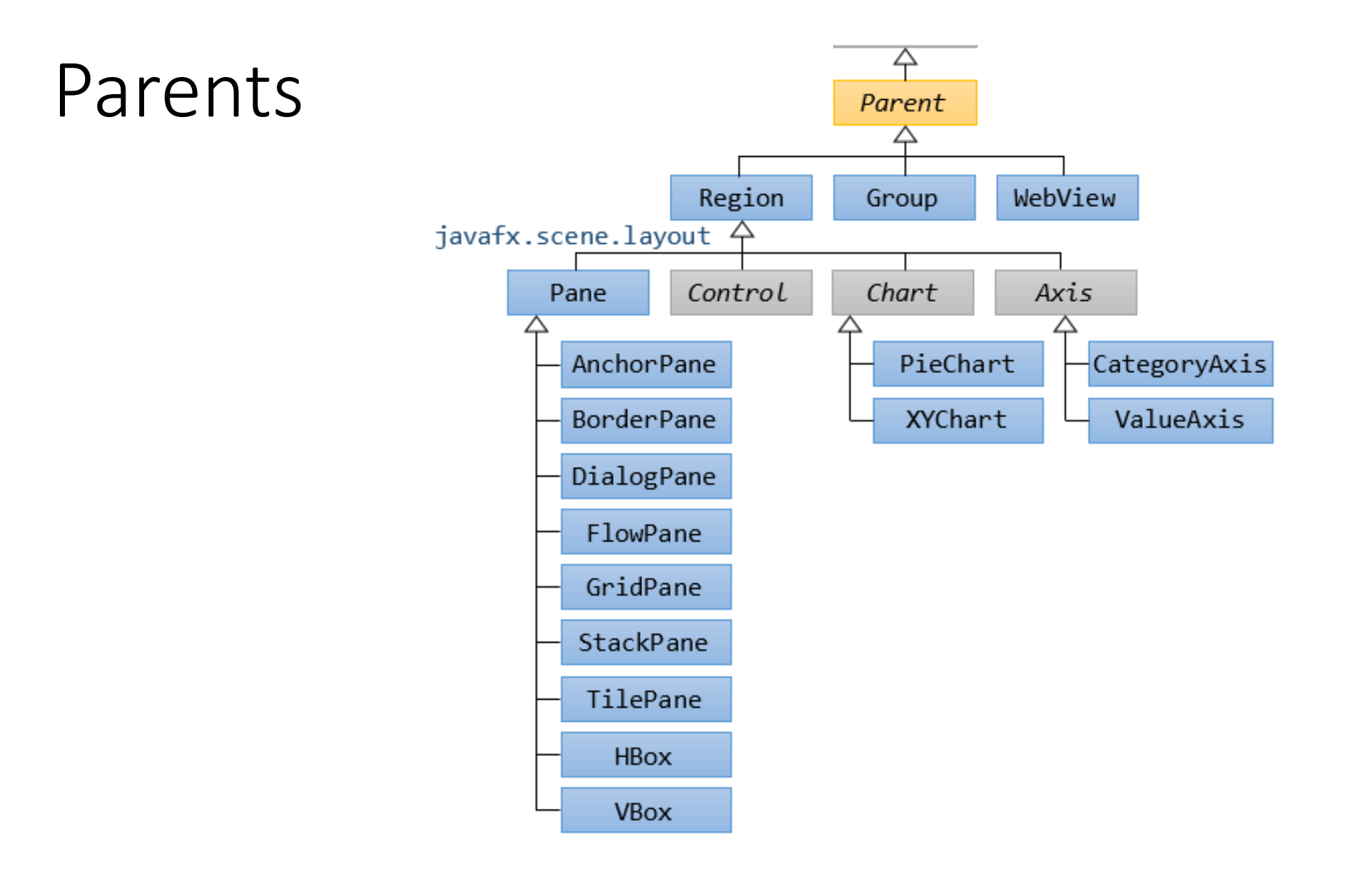

# Controls

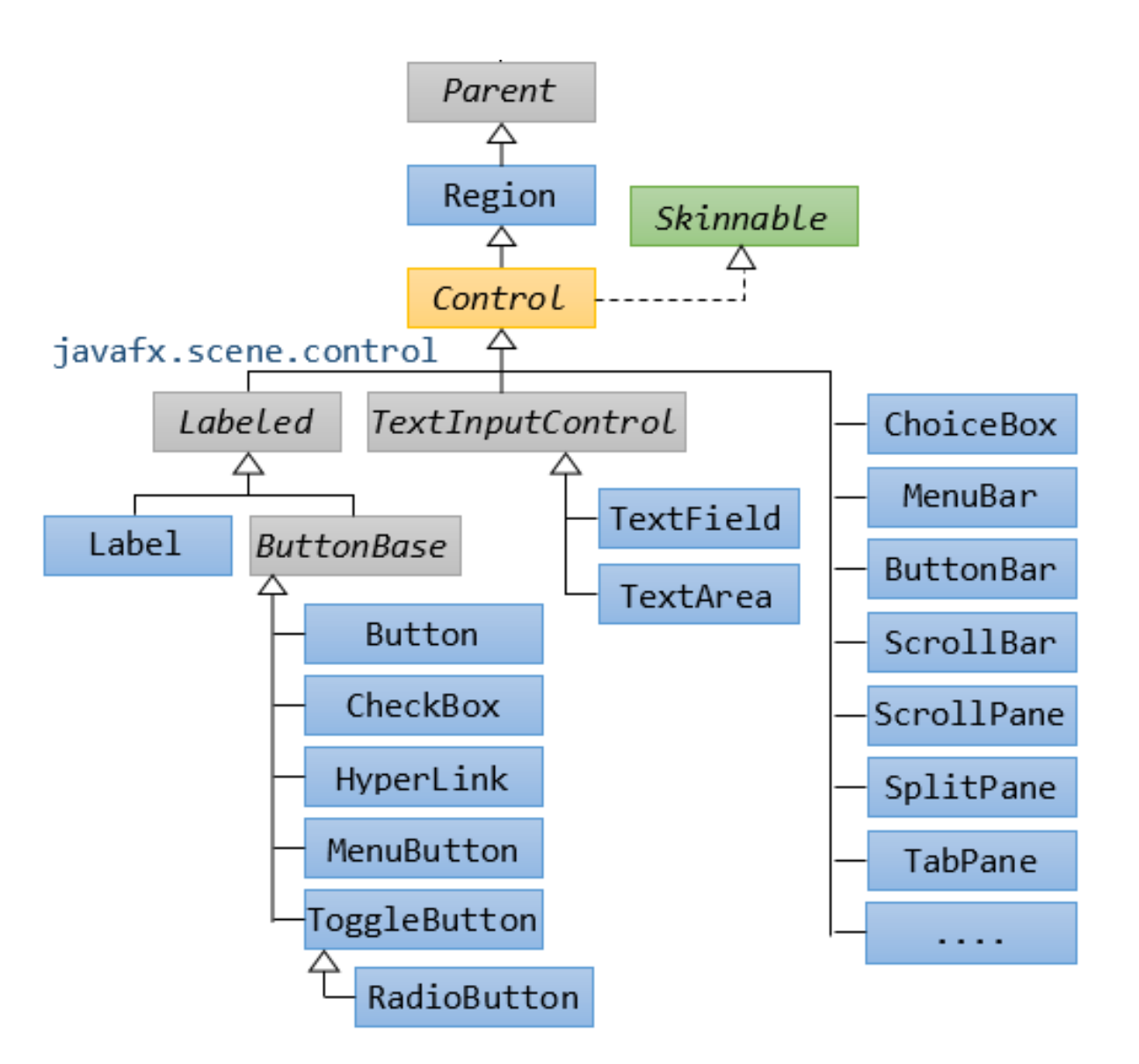

### Node

- узел в графе сцены, наследникам предоставляются поля для настройки размеров
- getLayoutX()
- getLayoutY()
- relocate(double x, double y)
- setLayoutX(double value)
- setLayoutY(double value)
- координаты и размеры при компоновке, в зависимости от иерархии графа узлов и их настроек могу отличаться от ожидаемых. Примеры приведу чуть позже
- Node не может содержать дочерних элементов

### Group и Pane

- Классы без компоновки
- Требуют указания местоположения
	- relocate(double x, double y)
	- setLayoutX(double value)
	- setLayoutY(double value)

### Group

```
Group root = new Group();
    Button button1 = new Button(«Кнопка 1");
    Button button2 = new Button(«Кнопка 2");
    button1.relocate(100.0, 50.0);
    button2.relocate(100.0, 100.0);
    root.getChildren().addAll(button1, button2);
Scene scene = new Scene(root, 400, 300, Color.KHAKI);
    stage.setTitle("Класс Group");
    stage.setScene(scene);
    stage.show();
```
### Pane

```
Button button1 = new Button(«Кнопка 1");
Button button2 = new Button(«Кнопка 2");
    button1.relocate(100.0, 50.0);
    button2.relocate(100.0, 100.0);
Pane root = new Pane (button1, button2);
Scene scene = new Scene(root, 400, 300, Color.KHAKI);
    stage.setTitle("Класс Pane");
    stage.setScene(scene);
    stage.show();
```
### Менеджеры HBox и VBox

#### • Выравнивание по горизонтали и вертикали

HBox root = new HBox(15.0); //spacing расстояние между узлами root.setAlignment(Pos.CENTER); //выравнивание Button button1 = new Button(«Кнопка 1"); Button button2 = new Button(«Кнопка 2"); root.getChildren().addAll(button1, button2);

### Менеджеры HBox и VBox

```
VBox root = new VBox();
```
 $HBox$  hBox = **new**  $HBox()$ ;

hBox.getChildren().addAll(**new** Button("Button#1"), **new**

Button("Button#2")); Slider slider = **new** Slider(1.0, 10.0) slider.setShowTickLabels(**true**);

root.getChildren().add(**new** Label("Label")); root.getChildren().addAll(hBox, slider);

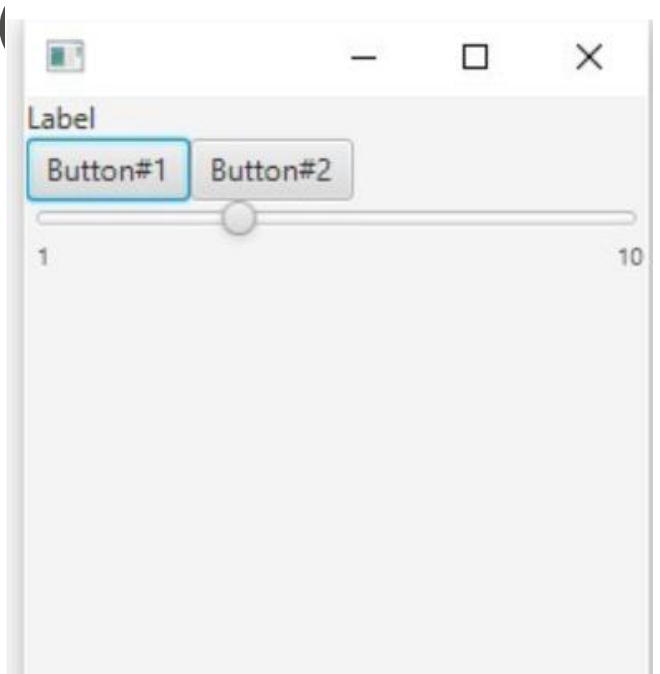

### FlowPane

• Размещение по порядку с горизонтальной или вертикальной ориентацией

FlowPane root = **new** FlowPane(); root.getChildren().add(**new** Button("Button #1")); root.getChildren().add(**new** Button("Button #2")); root.getChildren().add(**new** Button("Button #3")); root.getChildren().add(**new** Button("Button #4")); root.getChildren().add(**new** Button("Button #5")); root.getChildren().add(**new** Button("Button #6"));

# Orientation.HORIZONTAL

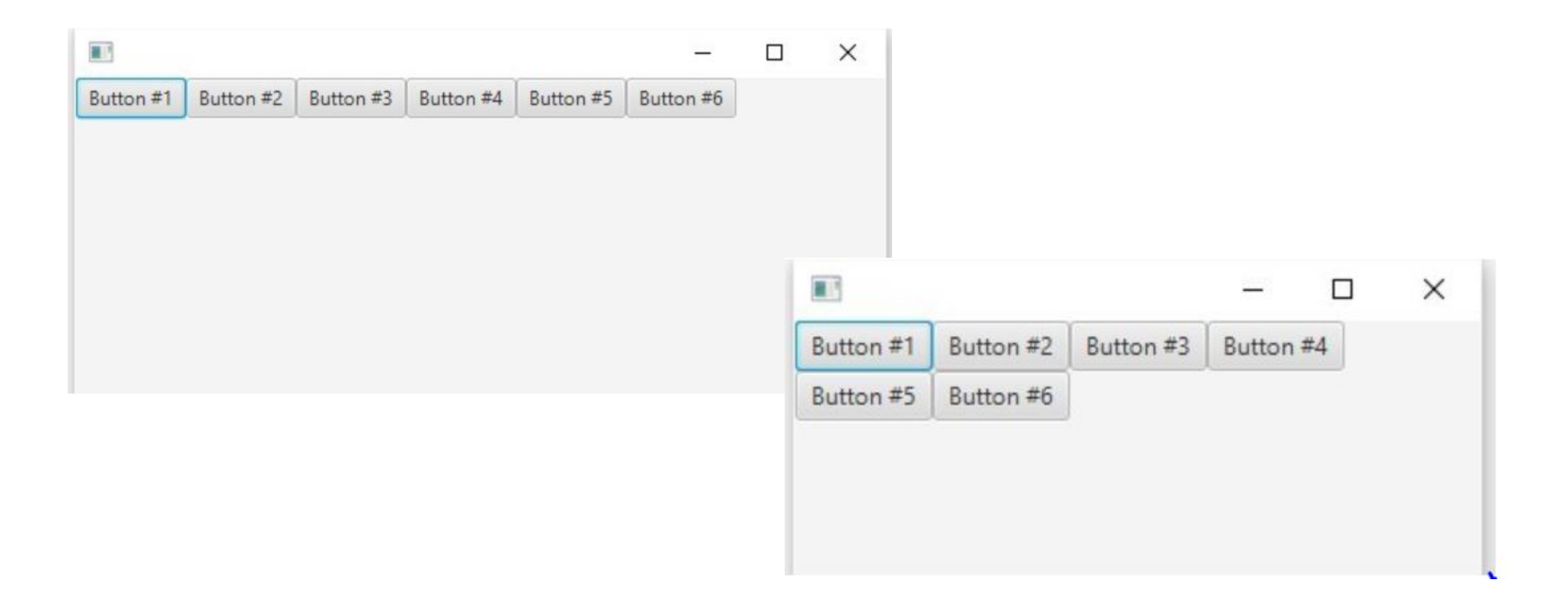

# Orientation.VERTICAL

root.setOrientation(Orientation.VERTICAL);

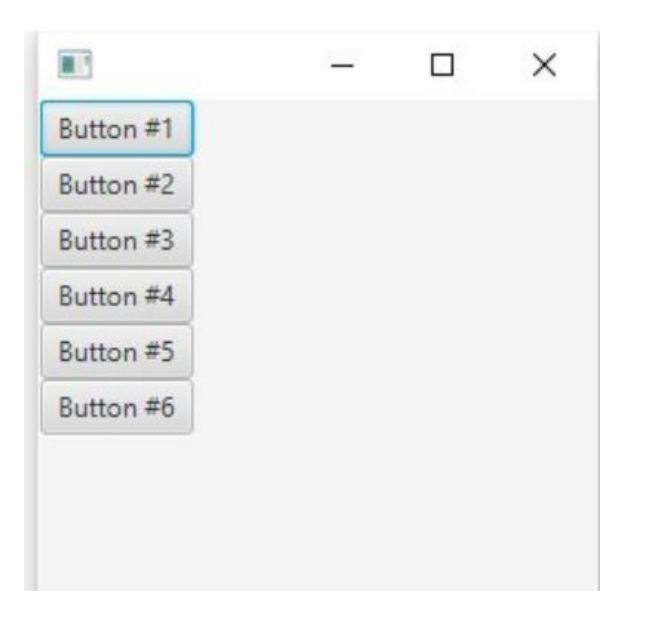

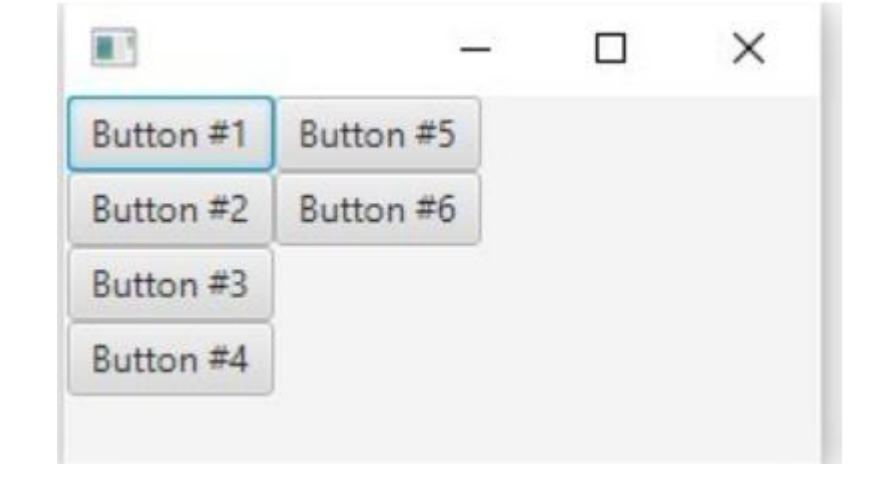

root.setVgap(8); root.setHgap(4);

## BorderPane

BorderPane root = **new** BorderPane(); root.setLeft(**new** Button("Left")); root.setTop(**new** Button("Top")); root.setRight(**new** Button("Right")); root.setBottom(**new** Button("Bottom")); root.setCenter(**new** Button("Center"));

# StackPane

StackPane root = **new** StackPane(); TextArea textArea = **new** TextArea("TextArea in StackPane"); StackPane.setMargin(textArea, **new** Insets(10.0, 0.0, 30.0, 50.0)); Button button = **new** Button("Button in StackPane"); StackPane.setAlignment(button, Pos.CENTER\_RIGHT); root.getChildren().addAll(textArea, button);

## **TilePane**

TilePane root = **new** TilePane(5.0,10.0); root.getChildren().add(**new** Button("Button #1")); root.getChildren().add(**new** Button("Button #2")); root.getChildren().add(**new** Button(«Large Button #3")); root.getChildren().add(**new** Button("Button #4")); root.getChildren().add(**new** Button("Button #5")); root.getChildren().add(**new** Button("Button #6"));

# GridPane

GridPane root = **new** GridPane(); // Для отображения сетки root.setGridLinesVisible(**true**); root.add(**new** Label("0x0"), 0, 0); root.add(**new** Label("0x1"), 0, 1); root.add(**new** Label("1x1"), 1, 1); root.add(**new** Label("1x2"), 1, 2); root.add(**new** Label("5x5"), 5, 5);

# GridPane

#### // дополним

ColumnConstraints columnConstraints = **new** ColumnConstraints(); columnConstraints.setPrefWidth(130.0); ColumnConstraints columnConstraints1 = **new** ColumnConstraints(); columnConstraints1.setPercentWidth(20); root.getColumnConstraints().addAll(columnConstraints, columnConstraints1); //

### AnchorPane

AnchorPane root = new AnchorPane(); Button button = new Button("Button in AnchorPane"); root.getChildren().add(button); AnchorPane.setRightAnchor(button, 10.0);

AnchorPane.setBottomAnchor(button, 10.0);

#### Еще есть

- TabPane
- TitledPane
- SplitPane
- Accordion